# **Medidor de Energia Trifásico Bidirecional SM-3EGW**

#### **ESPECIFICAÇÕES DO MEDIDOR**

MODELO: MEDIDOR DE ENERGIA TRIFÁSICO BIDIRECIONAL SM-3EGW TENSÃO POR FASE: 127 Vca~220Vca INTERFACE: WI-FI

ENVIO DE DADOS PARA NUVEM: WI-FI, ETHERNET E GSM

TRANSFORMADOR DE CORRENTE: 30~5000A/5A OBS: SAÍDA 5A

MONTAGEM: DIN 35MM

TIPO DE INSTALAÇÃO: RECOMENDADO NÃO INSTALAR DENTRO DE UM QUADRO METÁLICO.

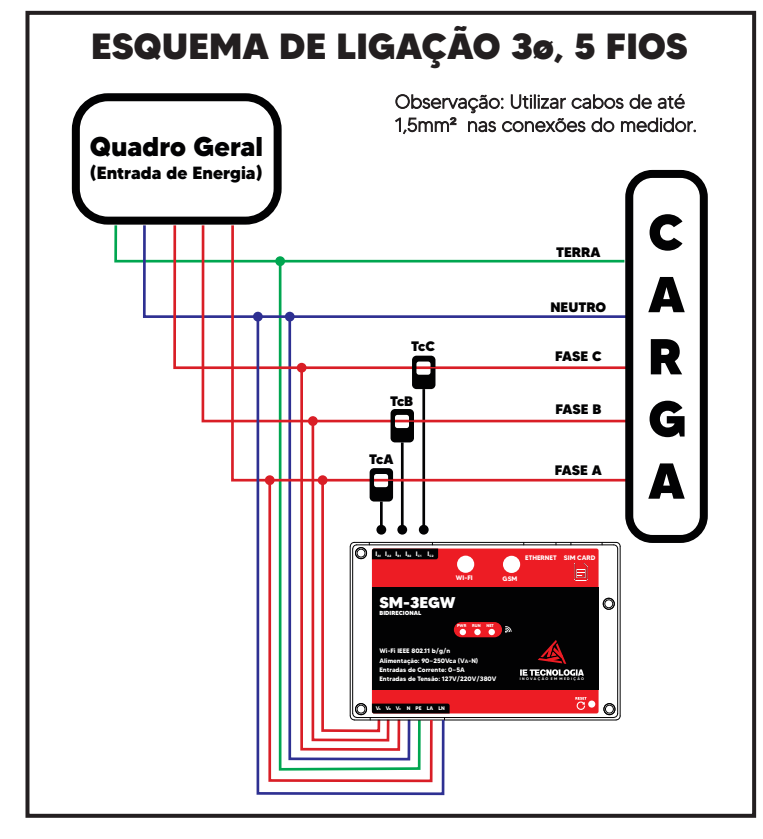

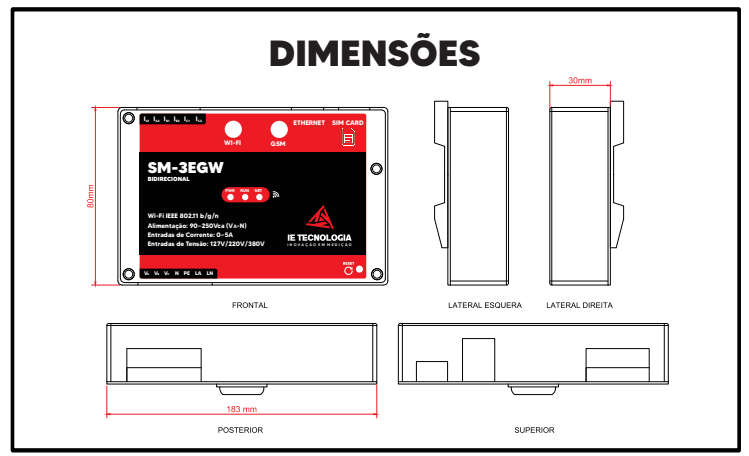

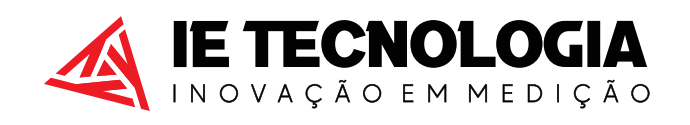

Avenida Doutor Henriqueto Cardinali, 800 - 37.501-157 Itajubá - MG - (35) 3622-1720 - www.ietecnologia.com

#### **MODO BIDIRECIONAL**

Instalado na entrada da rede/concessionária para fazer a medição do consumo de energia da concessionária e também da medição do excesso de energia fotovoltaica injetada na rede.

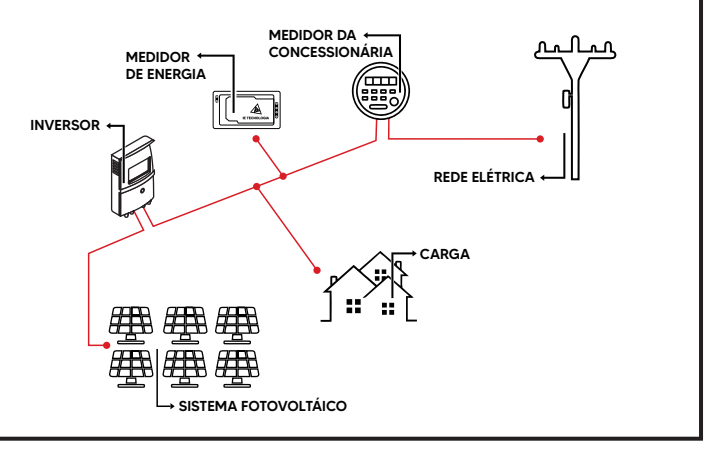

#### **MODO GERAÇÃO**

Instalado na saída do inversor fotovoltaico para fazer a medição da geração de energia.

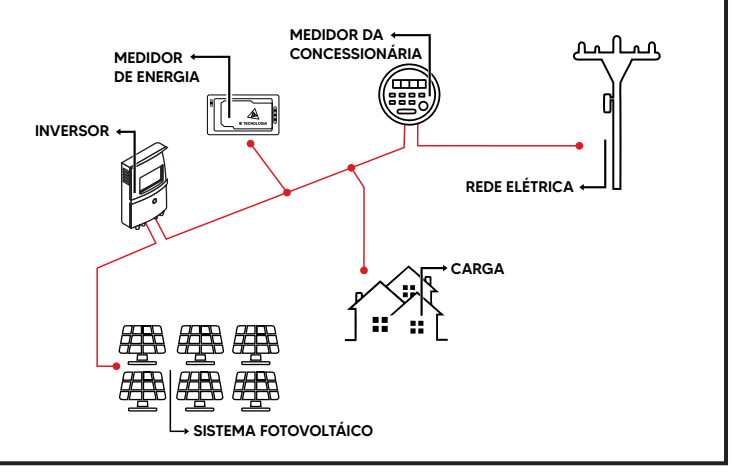

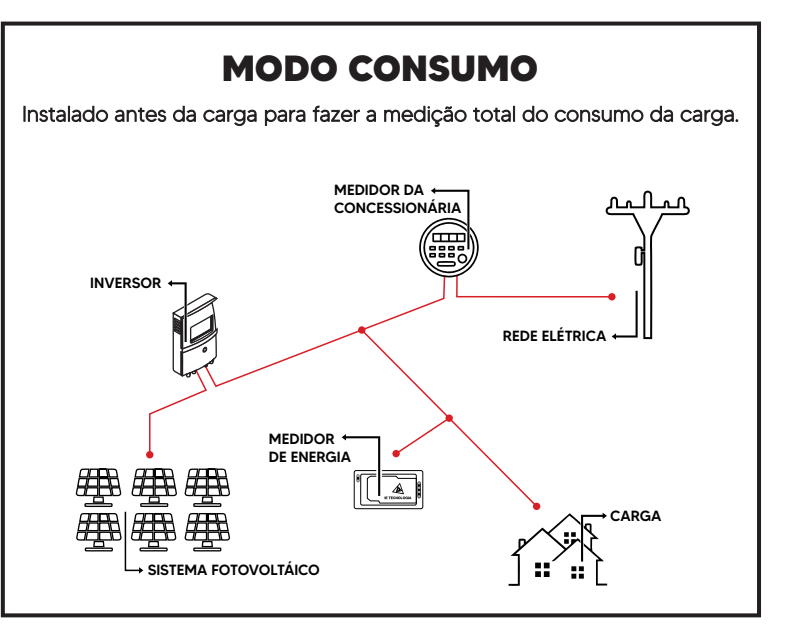

# **CONFIGURAÇÃO DO WI-FI**

- PASSO 1: Energizar o equipamento e buscar no seu dispositivo (celular/notebook/tablet) o Wi-fi criado pelo SM-3EGW e conectar nessa rede. OBS: Com os dados móveis ou 4G DESLIGADO.
- PASSO 2: Abra um navegador web e digite o IP 192.168.4.1 e a página inicial será aberta.
- PASSO 3: Clique em ACESSAR SISTEMA e digite o usuário e a senha (admin/admin).
- **PASSO 4:** No ícone REDE vá em ATUALIZAR e procure a rede Wi-fi local que o medidor deve ser conectado, clique sobre ela, digite a senha da sua internet e após isso vá em SALVAR. OBS: A rede deve ser superior a 60% do sinal.
- PASSO 5: O medidor irá reiniciar e o LED AZUL ficará ligado direto, indicando que o medidor conectou na REDE.
- PASSO 6: Clique no botão, onde está exibindo o endereço de IP. Será aberta uma página no navegador web com o endereço de IP configurado.
- PASSO 7: Conecte na sua rede Wi-fi (RESIDÊNCIA). **DETALHE:** O Acesso agora será somente por este IP e nesta rede WIFI. SALVE ESSE IP.
- PASSO 8: No ícone configurações, encontre RAZÃO do TC, configure a razão. Exemplo: 200A/5A = 40
- PASSO 9: Teste todas as fases com uma carga superior a 1000W e com a GERAÇÃO DESLIGADA. Caso a potência fique negativa inverta os fios da conexão dos TCs no medidor.

## **DADOS SALVOS NA MEMÓRIA**

Todo dia é criado um novo arquivo de texto no formato .txt com uma atualização a cada 30 minutos. O consumo é acumulativo e às demais grandezas são instantâneas.

Aonde: DD é o dia, MM o mês e YY o ano.

Os dados são salvos separados pelo delimitador ":", com o seguinte padrão:

```
hora: minuto: segundo : pa : pb : pc : pt : qa : qb :qc : qt : sa : sb : sc : st : uarms : ubrms : ucrms: 
iarms : ibrms : icrms : itrms : pfa : pfb : pfc : pft: pga : pgb : pgc : freq : epa_c : epb_c : epc_c: ept_c : 
 epa_g : epb_g : epc_g : ept_g : eqa_c: eqb_c : eqc_c : eqt_c : eqa_g : eqb_g : eqc_g: eqt_g : yuaub : 
                                          yuauc : yubuc : tpsd
```
OBS: Você pode encontrar a legenda para essas abreviações na página 3 do manual.

### **NUVEM**

Habilitar: transmissão: Ao dar um "check" será habilitada a funcionalidade de transmissão para o servidor.

Tipos de envio: O Equipamento possui 2 métodos de transmissão (Padrão e Nuvem IE), no método padrão é possível realizar transmissão HTTP (POST e GET) e MQTT, já o método "Nuvem IE", realiza a transmissão instantânea para o serviço de nuvem da IE Tecnologia, sendo necessário apenas informar o Token para transmissão.

ID: Identificação do Equipamento, utilizada para identificar o dispositivo de transmissão.

**IP do Servidor:** Se o servico for local, informe o IP local do dispositivo que irá receber a transmissão "localhost" ou informe o endereço do serviço que ira receber os dados. Exemplo: no endereço 192.168.0.100:80/api/insert.php o IP é 192.168.0.100

Caminho: O caminho que o equipamento deve buscar dentro do IP do servidor. Exemplo: no endereço 192.168.0.100:80/api/insert.php o caminho é /api/insert.php

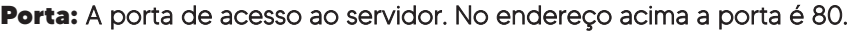

Intervalo de transmissão e atualização do consumo: Tempo de disparo para o serviço.

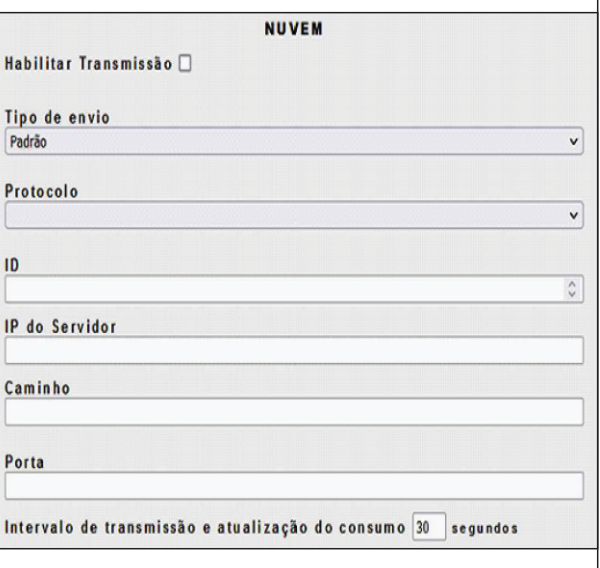

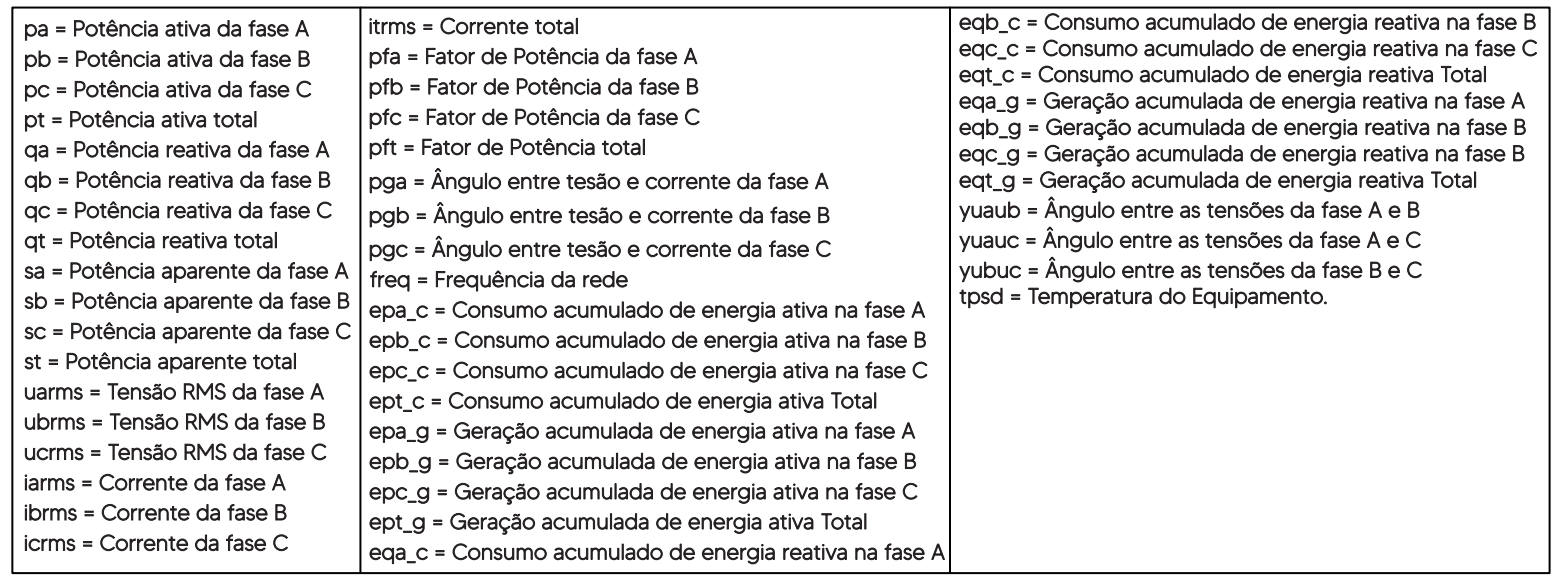

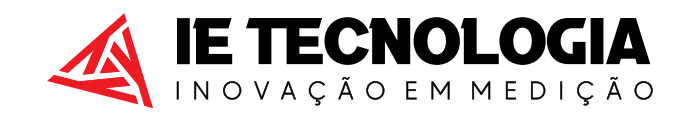

Avenida Doutor Henriqueto Cardinali, 800 - 37.501-157 Itajubá - MG - (35) 3622-1720 - www.ietecnologia.com